# **How to Add GVE Website icon to Your Apple or Android Home Screen**

### **iPhone or iPad**

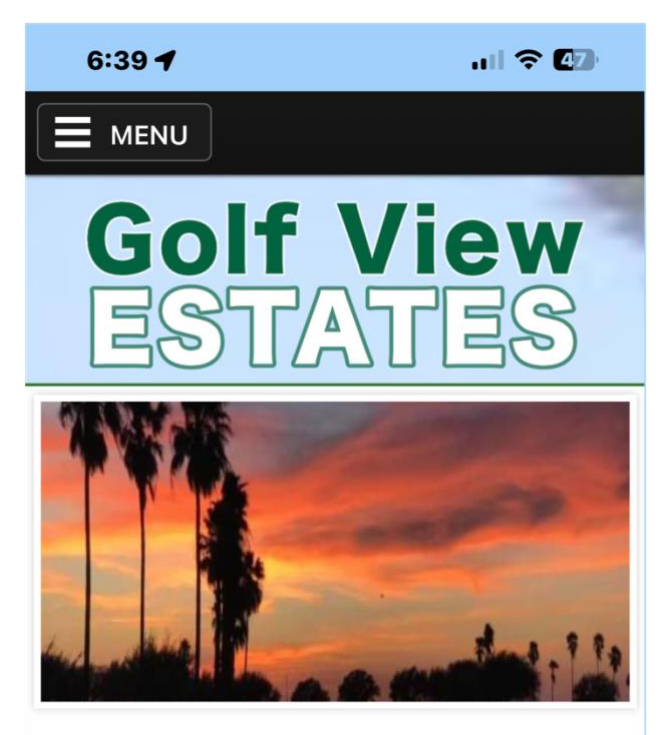

#### **Welcome To Golf View Estates**

Golf View Estates is a 55+ resident owned community located adjacent to the 27 hole Howling Trails Golf Course.

We are located on the far western edge of Mission between Penitas and the city of McAllen; conveniently located to shopping, dining, birding, and cultural functions.

AA lifviewestates.info C

ּ ר<sup>ח</sup>

く

മ

⋔

- **1. Go to [golfviewestates.info](https://golfviewestates.info/) on your phone.**
- **2. Click on box icon at bottom with upward pointing arrow.**

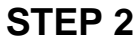

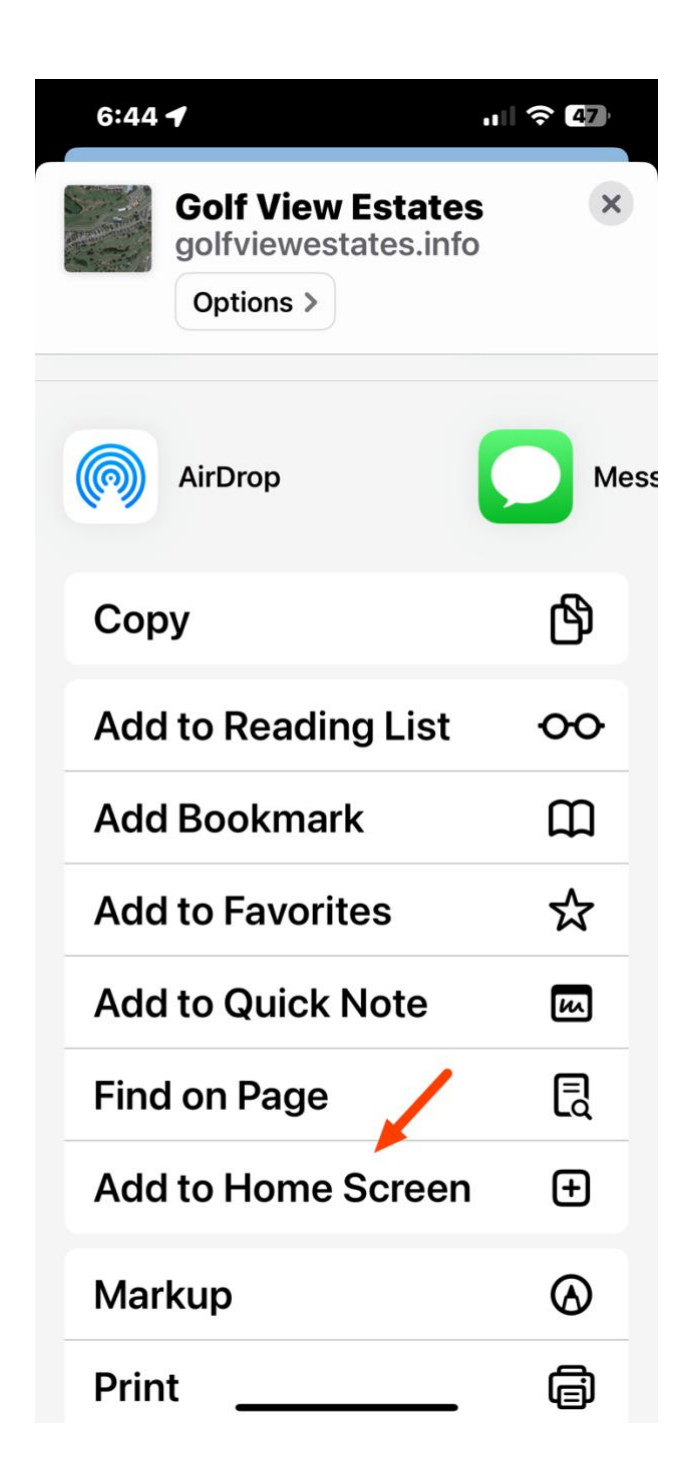

#### **Scroll down and choose "Add to Home Screen".**

#### **STEP 3**

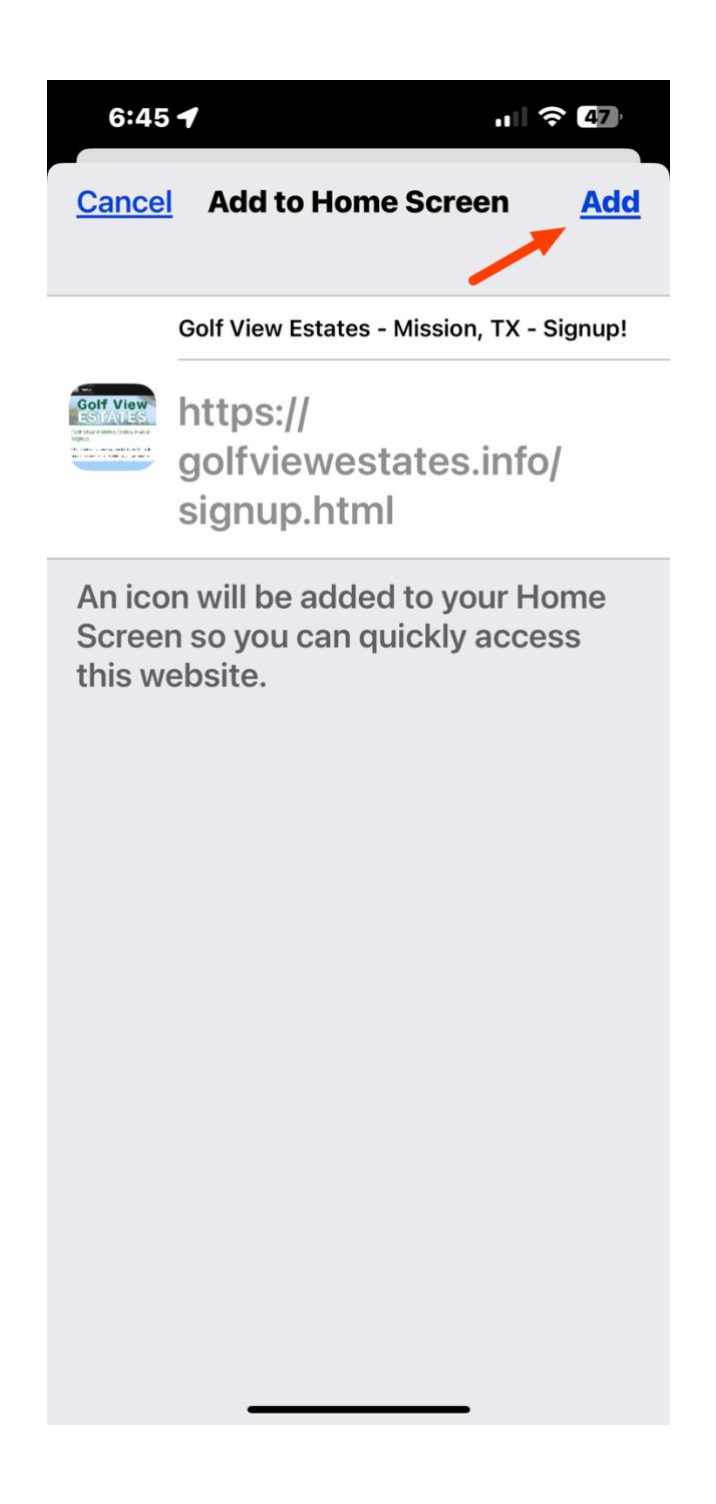

**Click on "Add" in upper right corner.**

### That's It! There's your GVE Icon

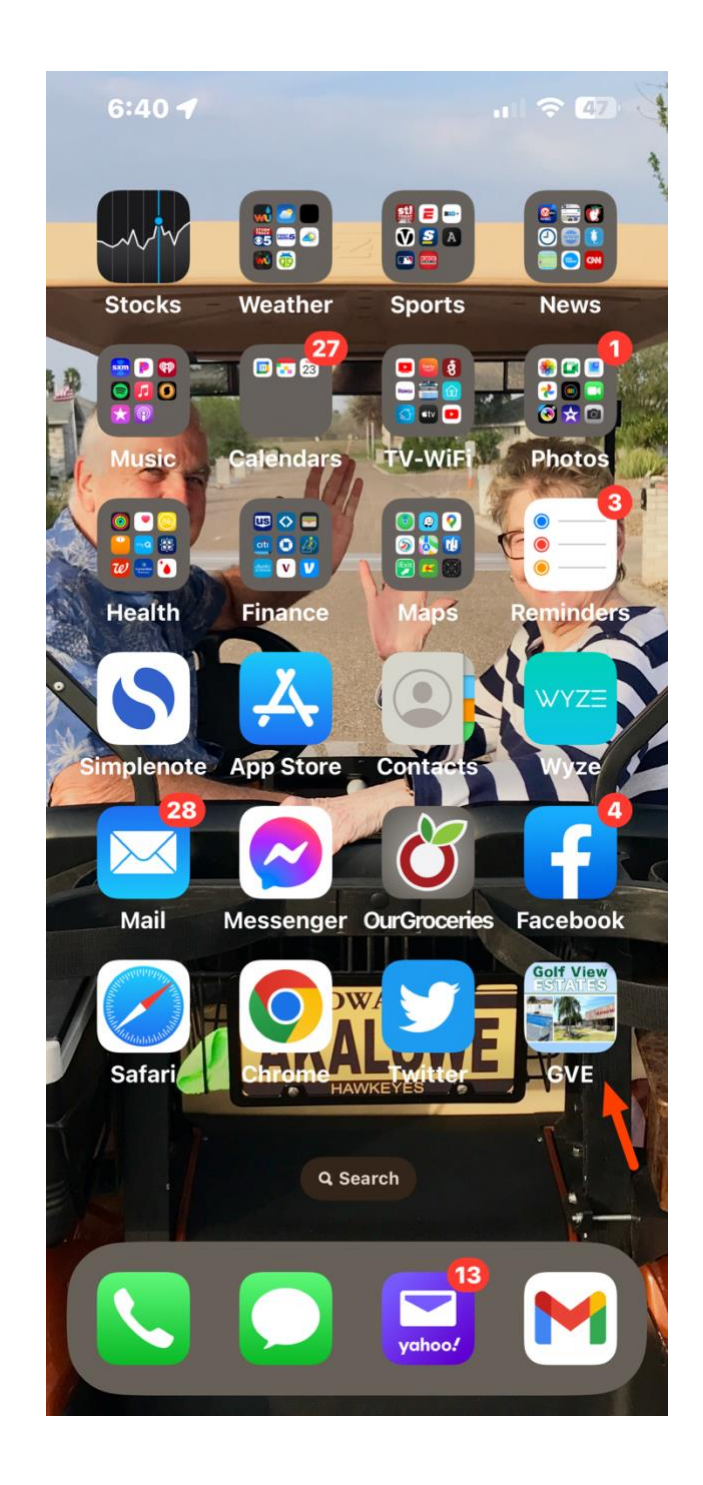

## **How to Add to Android phones**

For **Android phones**, the link below takes you to a YouTube video that explains how to do the same thing. Skip through the Ad and you'll just want to follow the steps described. Pause as you go if needed between steps. 1 min and 30 seconds in you should be done.

**[Click here for Android](https://youtu.be/kaXWohkYy0A)** YouTube video.

Short version:

- 1. Load https://golfviewestates.info to your phone browser.
- 2. Click on the three vertical dots in the upper right of the screen.
- 3. Select "Add to Home screen"

You're done!!